## Récupérer la liste des participants à une réunion Teams

La liste des participants à une réunion Teams est générée automatiquement dès que la réunion est terminée (le dernier participant a quitté la réunion). **Seul l'organisateur de la réunion a accès à la liste des participants.**

Pour télécharger la liste, cliquez sur le bouton « État de présence » :

• Pour une réunion privée, dans la conversation de la réunion

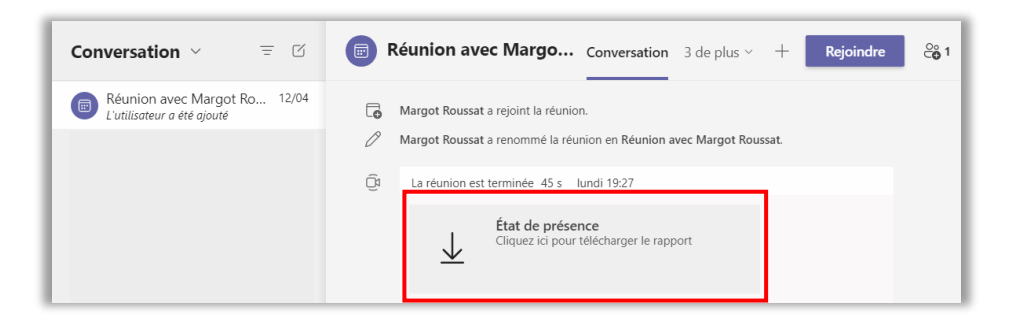

• Pour une réunion dans une équipe, à la suite des messages attachés à la réunion

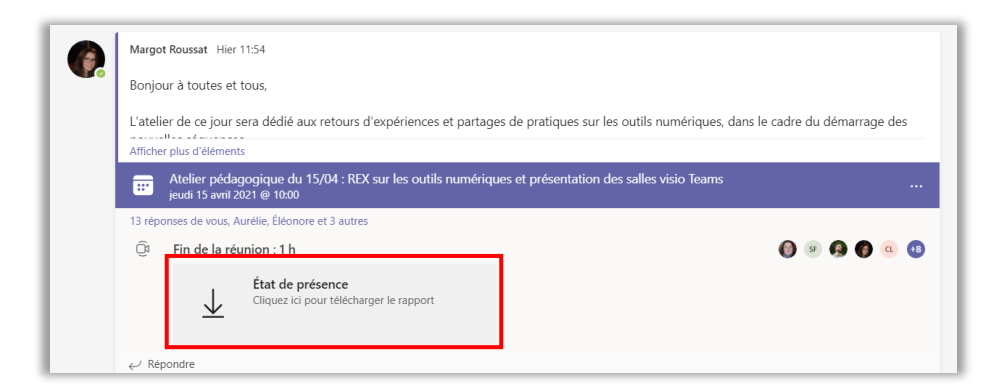

Le document téléchargé vous offre un rapport détaillé des heures d'arrivée et de départ des participants :

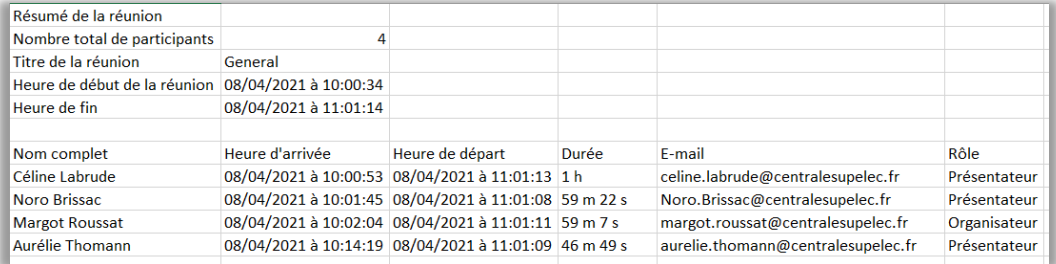